# Cluster Server Agent for monitoring SAN Boot environment Installation and Configuration Guide

Linux

6.2

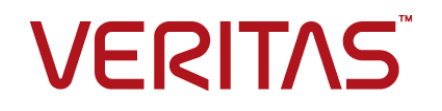

## Cluster Server Agent for SANBootMonitor Installation and Configuration Guide

The software described in this book is furnished under a license agreement and may be used only in accordance with the terms of the agreement.

Agent Version: 6.2

Document version: 6.2 Rev 1

### Legal Notice

Copyright © 2015 Symantec Corporation. All rights reserved.

Symantec, the Symantec Logo, the Checkmark Logo, Veritas, the Veritas Logo, InfoScale, CommandCentral, NetBackup, Enterprise Vault, and LiveUpdate are trademarks or registered trademarks of Symantec Corporation or its affiliates in the U.S. and other countries. Other names may be trademarks of their respective owners.

The product described in this document is distributed under licenses restricting its use, copying, distribution, and decompilation/reverse engineering. No part of this document may be reproduced in any form by any means without prior written authorization of Symantec Corporation and its licensors, if any.

THE DOCUMENTATION IS PROVIDED "AS IS" AND ALL EXPRESS OR IMPLIED CONDITIONS, REPRESENTATIONS AND WARRANTIES, INCLUDING ANY IMPLIED WARRANTY OF MERCHANTABILITY, FITNESS FOR A PARTICULAR PURPOSE OR NON-INFRINGEMENT, ARE DISCLAIMED, EXCEPT TO THE EXTENT THAT SUCH DISCLAIMERS ARE HELD TO BE LEGALLY INVALID. SYMANTEC CORPORATION SHALL NOT BE LIABLE FOR INCIDENTAL OR CONSEQUENTIAL DAMAGES IN CONNECTION WITH THE FURNISHING, PERFORMANCE, OR USE OF THIS DOCUMENTATION. THE INFORMATION CONTAINED IN THIS DOCUMENTATION IS SUBJECT TO CHANGE WITHOUT NOTICE.

The Licensed Software and Documentation are deemed to be commercial computer software as defined in FAR 12.212 and subject to restricted rights as defined in FAR Section 52.227-19 "Commercial Computer Software - Restricted Rights" and DFARS 227.7202, "Rights in Commercial Computer Software or Commercial Computer Software Documentation", as applicable, and any successor regulations. Any use, modification, reproduction release, performance, display or disclosure of the Licensed Software and Documentation by the U.S. Government shall be solely in accordance with the terms of this Agreement.

Symantec Corporation 350 Ellis Street Mountain View, CA 94043

<http://www.symantec.com>

# Technical Support

<span id="page-2-0"></span>Symantec Technical Support maintains support centers globally. Technical Support's primary role is to respond to specific queries about product features and functionality. The Technical Support group also creates content for our online Knowledge Base. The Technical Support group works collaboratively with the other functional areas within Symantec to answer your questions in a timely fashion. For example, the Technical Support group works with Product Engineering and Symantec Security Response to provide alerting services and virus definition updates.

Symantec's support offerings include the following:

- A range of support options that give you the flexibility to select the right amount of service for any size organization
- Telephone and/or Web-based support that provides rapid response and up-to-the-minute information
- Upgrade assurance that delivers software upgrades
- Global support purchased on a regional business hours or 24 hours a day, 7 days a week basis
- Premium service offerings that include Account Management Services

For information about Symantec's support offerings, you can visit our website at the following URL:

#### [www.symantec.com/business/support/index.jsp](http://www.symantec.com/business/support/index.jsp)

All support services will be delivered in accordance with your support agreement and the then-current enterprise technical support policy.

### Contacting Technical Support

Customers with a current support agreement may access Technical Support information at the following URL:

#### [www.symantec.com/business/support/contact\\_techsupp\\_static.jsp](http://www.symantec.com/business/support/contact_techsupp_static.jsp)

Before contacting Technical Support, make sure you have satisfied the system requirements that are listed in your product documentation. Also, you should be at the computer on which the problem occurred, in case it is necessary to replicate the problem.

When you contact Technical Support, please have the following information available:

- Product release level
- Hardware information
- Available memory, disk space, and NIC information
- Operating system
- Version and patch level
- Network topology
- Router, gateway, and IP address information
- Problem description:
	- Error messages and log files
	- Troubleshooting that was performed before contacting Symantec
	- Recent software configuration changes and network changes

### Licensing and registration

If your Symantec product requires registration or a license key, access our technical support Web page at the following URL:

[www.symantec.com/business/support/](http://www.symantec.com/business/support/)

### Customer service

Customer service information is available at the following URL:

[www.symantec.com/business/support/](http://www.symantec.com/business/support/)

Customer Service is available to assist with non-technical questions, such as the following types of issues:

- Questions regarding product licensing or serialization
- Product registration updates, such as address or name changes
- General product information (features, language availability, local dealers)
- Latest information about product updates and upgrades
- Information about upgrade assurance and support contracts
- Information about the Symantec Buying Programs
- Advice about Symantec's technical support options
- Nontechnical presales questions
- Issues that are related to CD-ROMs or manuals

#### Support agreement resources

If you want to contact us regarding an existing support agreement, please contact the support agreement administration team for your region as follows:

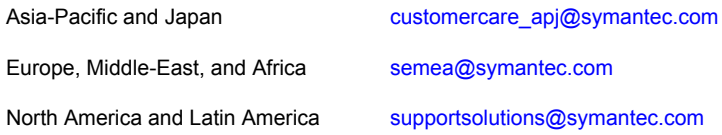

### About Symantec Connect

Symantec Connect is the peer-to-peer technical community site for Symantec's enterprise customers. Participants can connect and share information with other product users, including creating forum posts, articles, videos, downloads, blogs and suggesting ideas, as well as interact with Symantec product teams and Technical Support. Content is rated by the community, and members receive reward points for their contributions.

<http://www.symantec.com/connect/storage-management>

### Documentation

Product guides are available on the media in PDF format. Make sure that you are using the current version of the documentation. The document version appears on page 2 of each guide. The latest product documentation is available on the Symantec website.

#### <https://sort.symantec.com/documents>

Your feedback on product documentation is important to us. Send suggestions for improvements and reports on errors or omissions. Include the title and document version (located on the second page), and chapter and section titles of the text on which you are reporting. Send feedback to:

#### [doc\\_feedback@symantec.com](mailto:doc_feedback@symantec.com)

For information regarding the latest HOWTO articles, documentation updates, or to ask a question regarding product documentation, visit the Storage and Clustering Documentation forum on Symantec Connect.

[https://www-secure.symantec.com/connect/storage-management/](https://www-secure.symantec.com/connect/storage-management/forums/storage-and-clustering-documentation) [forums/storage-and-clustering-documentation](https://www-secure.symantec.com/connect/storage-management/forums/storage-and-clustering-documentation)

# Contents Louis

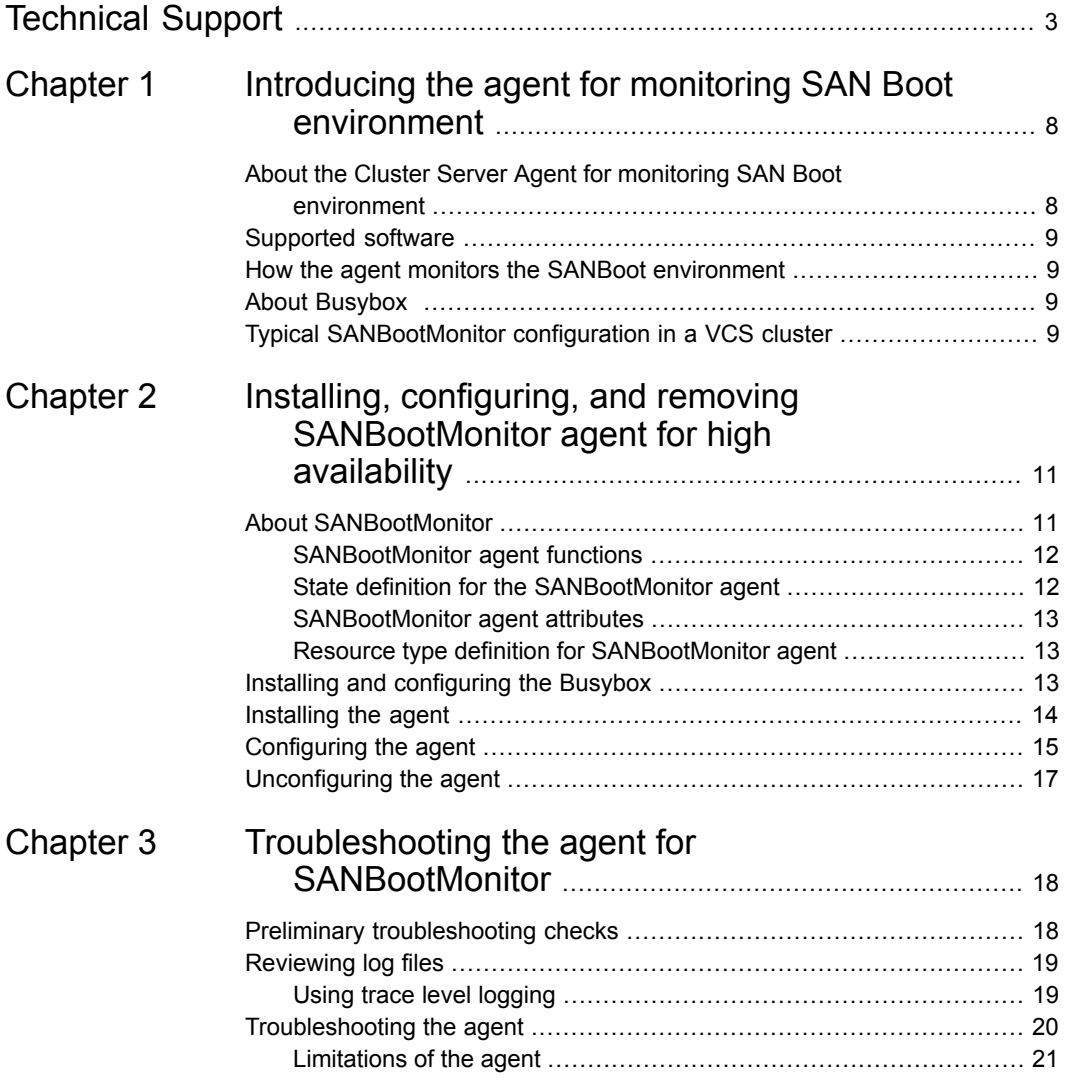

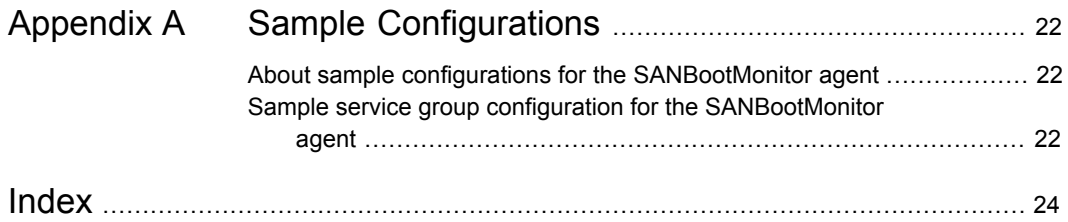

# Chapter

# <span id="page-7-0"></span>Introducing the agent for monitoring SAN Boot environment

This chapter includes the following topics:

- [About the Cluster Server Agent for monitoring SAN Boot environment](#page-7-1)
- [Supported software](#page-8-0)
- [How the agent monitors the SANBoot environment](#page-8-1)
- <span id="page-7-1"></span>**[About Busybox](#page-8-2)**
- [Typical SANBootMonitor configuration in a VCS cluster](#page-8-3)

## <span id="page-7-2"></span>**About the Cluster Server Agent for monitoring SAN Boot environment**

Cluster Server agents monitor specific resources within an enterprise application. They determine the status of resources and start or stop them according to external events.

The Cluster Server agent for SANBootMonitor monitors the boot disk connectivity in the SAN Boot environment. The SANBootMonitor utilizes the Busybox functionalities to perform various operations on the cluster node. The SANBootMonitor agent supports the Linux operating system.

The agent provides the following functionality:

■ Detects when the root file system goes into the read-only mode.

■ Initiates a system panic on the cluster node, if the SAN connectivity is lost for the root file system.

<span id="page-8-0"></span>The SANBootMonitor agent enables you to configure Cluster Server (VCS) in the SAN Boot environment.

## **Supported software**

<span id="page-8-1"></span>For information on the software versions that the Cluster Server agent for SANBootMonitor supports, see the Symantec Operations Readiness Tools (SORT) site: [https://sort.symantec.com/agents.](https://sort.symantec.com/agents)

## **How the agent monitors the SANBoot environment**

The SANBootMonitor agent continuously monitors the root file system in the SAN Boot environment to verify that the file system is in the read-write mode.

When the root file system becomes read-only, the SANBootMonitor agent detects this state, and panics the respective node in the cluster. In this case, the node leaves the cluster and the VCS on the other nodes is able to take the appropriate failover action.

<span id="page-8-2"></span>Thus, the agent ensures high availability for the applications running in the SAN Boot environment.

## <span id="page-8-4"></span>**About Busybox**

Busybox provides several UNIX tools in a single executable file. This gives flexibility to execute any Linux command using the Busybox binary without any dependency of required libraries. To ensure this, Busybox must be installed at a location which is available even in case of root disk loss. For VCS, the Busybox is used from a temporary file system created during the agent configuration.

<span id="page-8-3"></span>For more information on how to install and configure the Busybox, See ["Installing](#page-12-2) [and configuring the Busybox"](#page-12-2) on page 13.

# **Typical SANBootMonitor configuration in a VCS cluster**

A typical SANBootMonitor configuration in a VCS cluster has the following characteristics:

■ VCS is installed and configured in a two-node cluster.

- The Busybox package is installed and configured locally on both nodes.
- The Cluster Server SANBootMonitor agent is installed and configured on both nodes.

# Chapter

# <span id="page-10-0"></span>Installing, configuring, and removing SANBootMonitor agent for high availability

This chapter includes the following topics:

- [About SANBootMonitor](#page-10-1)
- [Installing and configuring the Busybox](#page-12-2)
- [Installing the agent](#page-13-0)
- <span id="page-10-1"></span>[Configuring the agent](#page-14-0)
- [Unconfiguring the agent](#page-16-0)

# <span id="page-10-2"></span>**About SANBootMonitor**

When the root file system of the operating system lies on the SAN storage and there is loss of storage connectivity, the file system becomes read-only. This results in command execution errors while creating temporary files on the root file system. The VCS agents fail because they cannot spawn new processes or execute commands. This restricts the service groups to fail over on fault.

The SANBootMonitor agent detects this inaccessibility of the root file system and panics the cluster node to ensure that the node leaves the cluster and enables VCS on the other nodes to take appropriate failover action.

There are no resource dependencies for the SANBootMonitor agent.

### <span id="page-11-2"></span>SANBootMonitor agent functions

<span id="page-11-0"></span>The agent consists of resource type declarations and agent executables. The agent executables are organized into online, offline, monitor, and clean functions.

### <span id="page-11-7"></span>**Online**

The online function creates a temporary state file on the temporary file system to mark the start of monitoring the file system.

### <span id="page-11-6"></span>**Offline**

The offline function removes the temporary state file from the temporary file system to mark the stop of monitoring the file system.

### <span id="page-11-5"></span>**Monitor**

The monitor function performs the following tasks:

- Attempts to create a file on the root file system.
- Initiates system halt.
- <span id="page-11-4"></span>■ Returns ONLINE on success.

### <span id="page-11-1"></span>**Clean**

<span id="page-11-3"></span>The clean function forcefully initiates a system halt using the Busybox poweroff -nf command.

## State definition for the SANBootMonitor agent

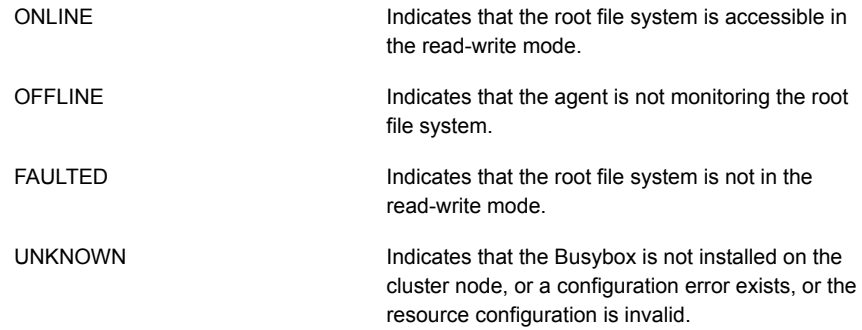

## <span id="page-12-4"></span>SANBootMonitor agent attributes

<span id="page-12-0"></span>[Table 2-1](#page-12-3) shows the required attributes for configuring a SANBootMonitor instance.

<span id="page-12-8"></span><span id="page-12-7"></span><span id="page-12-3"></span>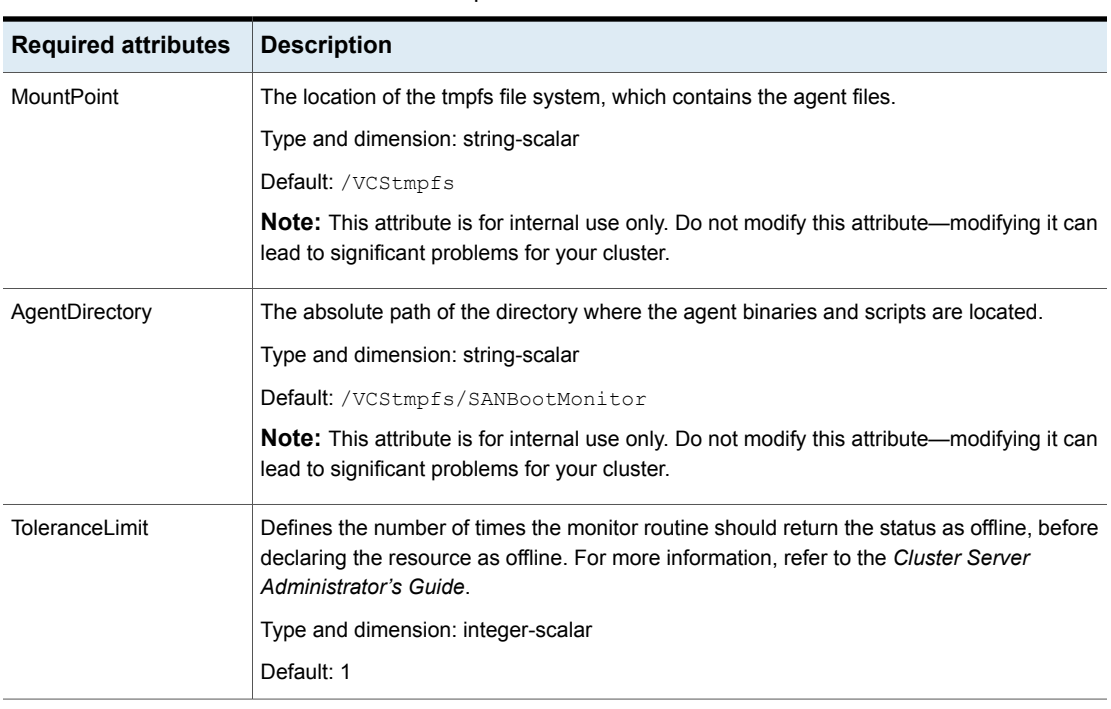

#### **Table 2-1** Required attributes

## <span id="page-12-6"></span><span id="page-12-5"></span>Resource type definition for SANBootMonitor agent

<span id="page-12-1"></span>The following is the resource type definition for the SANBootMonitor agent.

```
type SANBootMonitor (
        static str AgentDirectory = "/VCStmpfs/SANBootMonitor"
        static str AgentFile = "/opt/VRTSvcs/bin/Script51Agent"
        static int ToleranceLimit = 1
        static str ArgList[] = { MountPoint, State }
        str MountPoint
)
```
# <span id="page-12-9"></span>**Installing and configuring the Busybox**

Install and configure the Busybox on each system in the cluster that run the agent. Busybox can be installed using rpm or a tar file.

#### **To install and configure Busybox using rpm**

- **1** Download the platform-specific Busybox rpm from the repository and copy it to your local directory.
- **2** Install the rpm.

```
# rpm -ivh Busybox_rpm_name
```
#### **To install and configure Busybox from a tar file**

- **1** Download the tar file from the Busybox Web site: [http://www.busybox.net/.](http://www.busybox.net/) Extract it to your local directory.
- **2** Navigate to the directory where you have extracted the tar file and configure Busybox using a default or customized configuration. For example, for a default configuration, run the following command:

# make defconfig

For more information on how to customize a configuration, see the Busybox Web site: [http://www.busybox.net/.](http://www.busybox.net/)

**3** Compile the Busybox.

# make

- <span id="page-13-0"></span>**4** Install the Busybox.
	- # make install

# <span id="page-13-1"></span>**Installing the agent**

You must install the SANBootMonitor agent on all the systems that will host SANBootMonitor service groups.

Ensure that you meet the following prerequisites to install the SANBootMonitor agent.

- Install and configure Cluster Server.
- Install and configure Busybox on each system in the cluster that runs the agent.

### **To install the agent in a VCS environment**

- **1** Download the complete Agent Pack tar file from the Symantec Operations Readiness Tools (SORT) site: [https://sort.symantec.com/agents.](https://sort.symantec.com/agents)
- **2** Log in as a superuser.

**3** Navigate to the directory containing the package.

```
cd1/linux/generic/vcs/application/sanboot_agent/
6.0/6.0.0.0_agent/rpms
```
- <span id="page-14-0"></span>**4** Install the package.
	- # rpm -ivh VRTSsanboot-6.0.0.0-GENERIC.noarch.rpm

# <span id="page-14-1"></span>**Configuring the agent**

Before you configure the SANBootMonitor agent, ensure that you have already configured the Busybox. For more information on how to configure Busybox, See ["Installing and configuring the Busybox"](#page-12-2) on page 13.

#### **To configure the agent in a VCS environment**

**1** Stop HAD on all cluster nodes.

# hastop -all

#### **2** Stop fencing, if running.

```
# /etc/init.d/vxfen stop
```
#### **3** Run the agent configuration script with the configure option.

# /opt/VRTSvcs/bin/hasanbootconfig --configure

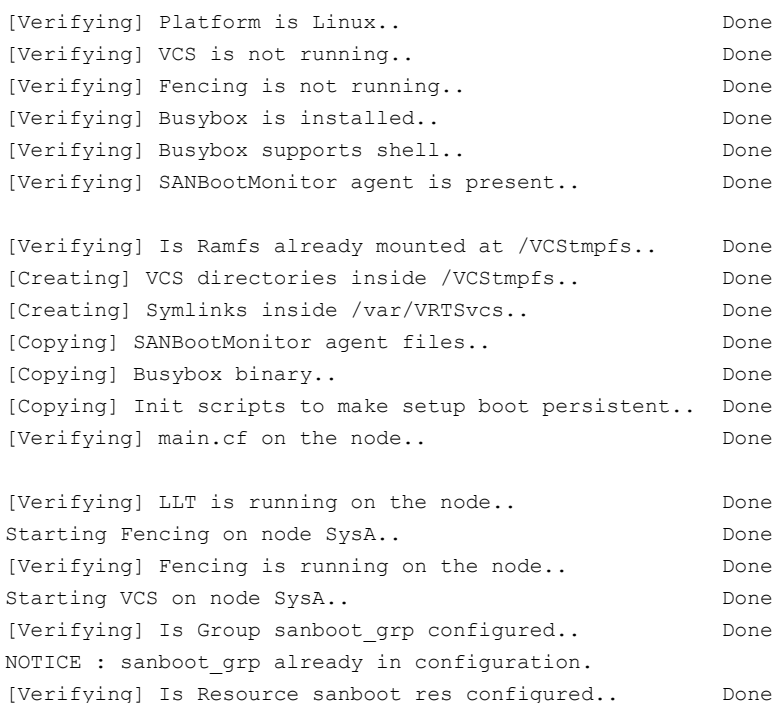

#

Perform the agent installation and configuration steps on each node in the cluster.

Attempting to online sanboot grp on SysA.. Done

NOTICE : sanboot res already in configuration.

## <span id="page-16-1"></span>**Unconfiguring the agent**

<span id="page-16-0"></span>You must uninstall the SANBootMonitor agent from a cluster while the cluster is not active.

#### **To uninstall the agent in a VCS environment**

- **1** Log in as a superuser.
- **2** Run the hasanbootconfig script with the unconfigure option.

# /opt/VRTSvcs/bin/hasanbootconfig --unconfigure

Unconfiguration will stop VCS, fencing and GAB on node. Do you want to proceed? (yes/no):yes Unconfiguring SANBootMonitor agent ... [Removing] Group sanboot grp from VCS configuration.. Done [Stopping] VCS ... Done [Stopping] CmdServer ... Done [Stopping] fencing on node sysA.. Done [Verifying] Fencing is not running on the node.. Done [Stopping] GAB.. Done [Unmounting] /VCStmpfs.. Done [Removing] vcssanboot init script.. Done Unconfiguration of SANBootMonitor agent completed successfully [Starting] GAB.. Done [Starting] fencing on node sysA.. Done [Verifying] Fencing is running on the node.. Done [Starting] VCS on node sysA.. Done

NOTE: Run /opt/VRTSvcs/bin/hasanbootconfig --unconfigure on all cluster node to unconfigure SANBootMonitor agent. #

#### **3** Remove package manually.

# rpm -e VRTSsanboot

# Chapter

# <span id="page-17-0"></span>Troubleshooting the agent for SANBootMonitor

This chapter includes the following topics:

- [Preliminary troubleshooting checks](#page-17-1)
- <span id="page-17-1"></span>**[Reviewing log files](#page-18-0)**
- [Troubleshooting the agent](#page-19-0)

# <span id="page-17-2"></span>**Preliminary troubleshooting checks**

If you face problems with the Cluster Server SANBootMonitor agent, perform the following checks before further investigation:

- Use the correct software and operating system versions. Ensure that no issues arise due to incorrect software and operating system versions.
- Meet prerequisites.

Before installing the SANBootMonitor agent, ensure that all the prerequisites are met. For example, you must install Busybox on each node in the cluster.

■ Verify that all the required files are copied to the specified location.

```
ls /VCStmpfs/*
/VCStmpfs/busybox*
/VCStmpfs/SANBootMonitor:
clean* monitor* offline* online*
/VCStmpfs/VRTSvcs:
ldf/ lock/ log/
```
# <span id="page-18-2"></span>**Reviewing log files**

<span id="page-18-0"></span>If you face problems while using the SANBootMonitor agent, use the log files described in this section to investigate the problems.

■ Cluster log files

The engine log file is located at /var/VRTSvcs/log/engine A.log. For a long running cluster, the log files are rotated as engine\_B.log, engine\_C.log, and so on. The most-recent engine logs are present in the engine\_A.log file.

■ SANBootMonitor agent log files The SANBootMonitor agent log file is located at /var/VRTSvcs/log/SANBootMonitor\_A.log.

<span id="page-18-1"></span>**Note:** By default, the VCS log location is /var/VRTSvcs. You can customize this log location; the engine logs and the agent logs will be located at your customized log location.

### <span id="page-18-3"></span>Using trace level logging

The ResLogLevel attribute controls the level of logging that is written in a cluster log file for individual resource. You can set this attribute to TRACE, which enables very detailed and verbose logging.

If you set the ResLogLevel attribute to TRACE, a very high volume of messages are produced. Symantec recommends that you localize the ResLogLevel attribute for a particular resource.

**Warning:** You may consider temporarily increasing the timeout values for resources for debugging purposes. After the debugging process is complete, you can revert back to the original timeout values.

The LogDbg attribute should be used to enable the debug logs for the ACCLib-based agents when the ACCLIB version is 6.2.0.0 or later and the VCS version is 6.2 or later.

#### **To localize ResLogLevel attribute for a resource**

**1** Make the cluster writable.

```
# haconf -makerw
```
**2** Identify the resource for which you want to enable detailed logging.

**3** Localize the ResLogLevel attribute for the identified resource:

```
# hares -local Resource_Name ResLogLevel
```
<span id="page-19-1"></span>**4** Set the ResLogLevel attribute to TRACE for the identified resource:

```
# hares -modify Resource_Name ResLogLevel TRACE -sys SysA
```
- <span id="page-19-2"></span>**5** Note the time before you begin to operate the identified resource.
- **6** Test the identified resource. The function reproduces the problem that you are attempting to diagnose.
- **7** Note the time when the problem is reproduced.
- **8** Set the ResLogLevel attribute back to INFO for the identified resource:

# hares -modify *Resource\_Name* ResLogLevel INFO -sys *SysA*

**9** Save the configuration changes.

# haconf -dump

**10** Review the contents of the log file. Use the time noted in Step [4](#page-19-1) and Step [6](#page-19-2) to diagnose the problem.

For more details, refer to the *Cluster Server Administrator's Guide*. You can also contact Symantec support for more help.

#### **To enable debug logs for all resources of type SANBootMonitor**

 $\triangleleft$  Enable the debug log.

# hatype -modify SANBootMonitor LogDbg DBG\_5

#### **To override the LogDbg attribute at resource level**

- <span id="page-19-0"></span>Override the LogDbg attribute at the resource level and enable the debug logs for the specific resource.
	- # hares -override SANBootMonitor LogDbg
	- # hares -modify SANBootMonitor LogDbg DBG\_5

## **Troubleshooting the agent**

This release of the SANBootMonitor agent has the following issues:

■ Agent is unable to panic the node in case of loss of root file system

In case of loss of root file system, the SANBootMonitor agent panics the system using the Busybox commands and initiates the service group failover. If the agent fails to panic the system, ensure that the Busybox commands work correctly.

The hasanbootconfig utility fails to configure the SANBootMonitor agent The hasanbootconfig utility is used to configure VCS and the SANBootMonitor agent to monitor the SANBoot environment.

If the utility fails to configure the agent, you must check for the following:

- Busybox is installed on the system and its binary is located at  $/sbin/busybox.$
- The file system is not in the read-only mode.
- Sufficient space is available on the disk.
- VCS and VxFen are stopped on the node.
- The SANBootMonitor resource fails to come online on a node The SANBootMonitor resource may fail to come online on a node because the agent is not able to create the status file on the disk or resource configuration is invalid. You must ensure that the resource configuration is correct and the file system is not out of disk space.
- The hasanbootconfig utility fails to unconfigure the SANBootMonitor agent The hasanbootconfig utility may fail to unconfigure the SANBootMonitor agent because the utility may fail to stop VCS, VxFen, and GAB or unmount /VCStmpfs.

<span id="page-20-0"></span>You must manually stop VCS, VxFen, and GAB modules and try unconfiguration using the hasanbootconfig --unconfigure command.

### Limitations of the agent

This release of the SANBootMonitor agent has the following limitations:

- The SANBootMonitor agent supports only RHEL6 operating system.
- The Man page is unavailable for the SANBootMonitor agent configuration script.
- The agent does not support custom log location.

Appendix **A**

# <span id="page-21-0"></span>Sample Configurations

This appendix includes the following topics:

- <span id="page-21-1"></span>■ [About sample configurations for the SANBootMonitor agent](#page-21-1)
- [Sample service group configuration for the SANBootMonitor agent](#page-21-2)

# **About sample configurations for the SANBootMonitor agent**

<span id="page-21-2"></span>There are no resource dependencies for the SANBootMonitor agent.

# <span id="page-21-3"></span>**Sample service group configuration for the SANBootMonitor agent**

The service group configuration in a cluster depends on some common characteristics that must be a part of the configuration design. These characteristics include the following:

```
include "types.cf"
include "SANBootMonitorType.cf"
cluster vcs (
         \lambdasystem sysA (
         )
system sysB (
         \lambda
```

```
group sanboot_grp (
        SystemList = \{ sysA = 0, sysB = 1 \}Parallel = 1
        AutoStartList = { sysA, sysB }
        \lambdaSANBootMonitor sanboot res (
         MountPoint = "/VCStmpfs"
         ToleranceLimit = 2
         \lambda
```
# **Index**

### <span id="page-23-0"></span>**A**

about Busybox [9](#page-8-4) SANBootMonitor agent [11](#page-10-2) agent attributes [13](#page-12-4) configuring [15](#page-14-1) functions [12](#page-11-2) installing [14](#page-13-1) overview [8](#page-7-2) removing [17](#page-16-1) resource type definition [13](#page-12-5) state definition [12](#page-11-3) troubleshooting checks [18](#page-17-2) agent attributes EnqSrvResName [13](#page-12-6) EnvFile [13](#page-12-7) InstType [13](#page-12-8) agent functions clean [12](#page-11-4) monitor [12](#page-11-5) offline [12](#page-11-6) online [12](#page-11-7)

### **B**

Busybox about [9](#page-8-4) configuring [13](#page-12-9) installing [13](#page-12-9)

### **C**

configuring agent [15](#page-14-1) Busybox [13](#page-12-9)

### **I**

installing agent [14](#page-13-1) Busybox [13](#page-12-9)

### **L**

logs reviewing error log files [19](#page-18-2) using trace level logging [19](#page-18-3)

### **R**

removing agent [17](#page-16-1) resource type definition [13](#page-12-5)

### **S**

sample service group configuration [22](#page-21-3) SANBootMonitor agent about [11](#page-10-2) configuring [15](#page-14-1) installing [14](#page-13-1) removing [17](#page-16-1) troubleshooting checks [18](#page-17-2)

## **T**

troubleshooting reviewing error log files [19](#page-18-2) using trace level logging [19](#page-18-3)